## Lichtschrankenschalter am GPIO

Es gibt verschiedene Anwendungen, bei denen durch das Auslösen einer Lichtschranke Aktionen gesteuert werden sollen. Dabei muss der Lichtsensor als Schalter dienen. Eine Art dieses zu realisieren ist die Verwendung eines Phototransistors. Die Beschaltung am GPIO ist der folgenden Schaltskizze zu entnehmen. Dabei liegt das Signal in diesem Fall an PIN 11 an.

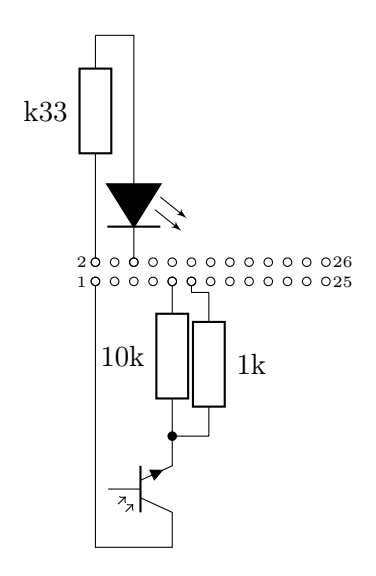

Als Gegenstück wird eine Lichtquelle benötigt. Dieses kann auch eine einfache LED sein. In einem solchen Fall ist zu beachten, dass der Abstand zwischen LED und Phototransistor bei maximal etwa einem cm liegen darf. Mit einer sehr hellen weißen LED bei etwa 10cm. Dafür können diese LEDs aber direkt durch den Raspberry Pi betrieben werden, wie in der oberen Schaltskizze mit angegeben. Beim Testen des maximalen Abstands ist zu beachten, dass der Abstand immer nur verringert werden sollte, bis es ein Signal durch den Schalter gibt.

## 1 Abfrage im Programm

Die Lichtschranke kann genau wie andere Schalter angesprochen und verarbeitet werden. Dieses lässt sich auch an folgendem Python-Programm erkennen, mit dem z. B. der maximale Abstand zwischen LED und Phototransistor getestet werden kann.

```
1 # !/ usr / bin / env python3
 2
3 import time , RPi . GPIO as GPIO
4
 5 GPIO . setmode ( GPIO . BOARD )
6 GPIO . setup (11 , GPIO . IN )
7
8 while True :
9 input_value = GPIO . input (11)
10 print ( input_value )
11 time . sleep (0.1)
```
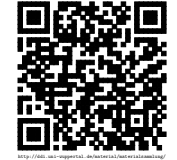

Revision 1437 vom 19-03-2016 cbea en andere state and the control of  $\odot$   $\odot$   $\odot$